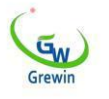

# **Диаметр повреждения кабеляPCLD-800T**

# **Руководство пользовател я**

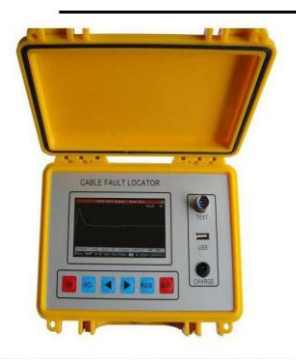

Адрес: район Дунли, Тяньцзинь, Китай Тел: +86-22-849494756 +86-130720888960 + 86-130720888960 E-mail: salesmanager@grewin-tech.com

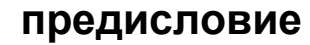

 $G_{W}$ 

Прежде всего, мы хотели бы выразить сердечную благодарность вам за выбор и использование измерителя местоположения кабеля. Перед использованием внимательно прочитайте это руководство.

Данное руководство применяется к дистанционному датчику повреждения кабеля. Если есть какие-либо изменения, пожалуйста, простите нас за то, что мы не уведомили вас. Это руководство принадлежит моей компании. Без нашего разрешения ни одна организация или физическое лицо не могут вносить поправки в это руководство, не могут копировать и распространять, особенно без прибыли. Наша компания оставляет за собой право позволить нарушителю нести юридическую ответственность.

# **Резюме главы I**

# **1. Введение**

 $G_W$ 

Автоматический измеритель местоположения кабеля с использованием ARM, FPGA и матричной цветной ЖК-дисплейной технологии-это успешная высокотехнологичная продукция. Тестер объединяет метод импульсного отражения (TDR) и интеллектуальный мост (Bridge) для измерения точного местоположения таких неисправностей, как обрыв провода и пластикового кабеля, перекрестная неисправность, заземление, плохая изоляция и плохой контакт.

Это эффективный инструмент для сокращения времени обслуживания линии, повышения эффективности работы и снижения трудоемкости обслуживающего персонала. Может также использоваться для приемки и контроля кабелей для линейных работ.

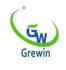

# **2. характеристика**

Широкоэкранный цветной жидкокристаллический дисплей (480 × 280 точек), удобный интерфейс, шесть функциональных клавиш, простая работа.

Импульсный рефлекторный тест (TDR) и

интеллектBridge может тестировать типы сбоев,

таких как обрыв, кроссовер и плохая изоляция.

Сохраните функцию ручного тестирования.

Полное английское меню легко понять и использовать.

С мегомметром и омметром вы можете проверить сопротивление изоляции и сопротивление петли.

Через интерфейс usb тестовые данные могут быть легко переданы на компьютер.

Через интерфейс вы можете легко загружать тестовые данные на диск U и анализировать данные на компьютере.

Перезаряжаемая литиевая батарея, беспошлинная интеллектуальная зарядка. Малый размер, малый вес, портативный дизайн.

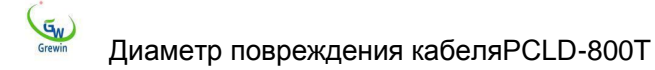

# **3. Характеристика**

## **1) Испытание на отражение импульсов (TDR)**

Максимальная дальность: 8 км (16 км, 32 км)

Мертвая зона: 0м

Точность испытания: 1м

Ширина импульса: 40ns-10м к м Автоматическая регулировка полосы S

Автоматическое регулирование баланса импеданса

Автоматическое регулирование усиления и ручное регулирование усиления

## **2) Испытание интеллектуального моста (мост)**

Максимальное дифференциальное сопротивление изоляции: 100 МОм.

Точность испытания:  $\pm$ 1%Х длина кабеля

Макс. длина испытательного кабеля: 99999м

Время зарядки: 4 часа

Продолжительность работы: 8 часов

Размер: 220×160×90 (мм 3)

Масса: 1 кг

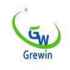

# **4. Конфигурация**

# **1) Установка панели**

**Вкл/выкл.** Выключатель питания

**Автоматически:** Нажмите эту кнопку, прибор будет протестирован Автоматически.

**Импульс:** При испытании на отражение импульса нажмите здесь Ключ, а затем прибор будет обрабатывать ручной импульсный тест; При испытании моста нажмите эту кнопку, прибор автоматически войдет в интерфейс тестирования импульсного отражения; Пользователи также могут выполнять операцию с помощью подсказок меню.

**Корректировка:** Отрегулируйте параметры теста

:: используется для перемещения курсора при

испытании на отражение импульса;Виспытании

моста настройте соответствующие параметры;

Пользователь может также выполняется с помощью

подсказок меню.

**ОК:** Используется для связи с главным компьютером.

**Испытание:** Используется для вставки и подключения тестовых проводов Линии.

**Плата:** Розетка для зарядки прибора.

# **2) Линия испытания**

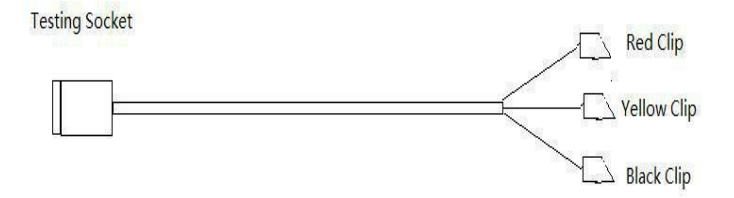

Рисунок 1.4.1 В конце

тестового свинца имеется в общей сложности три зажима.

При испытании на отражение импульсов просто используйте две линии красного клипа и желтого клипа; При обнаружении

Диаметр повреждения кабеляPCLD-800T интеллектуального моста используются в общей сложности три линии. Подробное использование будет описано в следующих разделах.

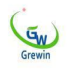

# **3) Переключение теста**

#### **импульсного отражения и**

#### **испытания моста**

Нажмите "**Вкл/выкл.**"Включить прибор, и режим испытания будет автоматически выбран в качестве испытания на импульсное отражение.

"**регулировка**до тех пор, пока **пресса** • или • **до Вход Вход мост режим** Чтобы отобразить обратный цвет, нажмите « MIBIAL » или **"Войны" до Вход электрический electric мост Тестирование. ниже электрический electric мост Испытание, пресса "Пульс" до Вход это пульс переосмысление Тестирование.**

# **5. процедура испытания**

# **1) Диагностика неисправностей**

Характеристики отказа телекоммуникационного кабеля можно просто разделить на следующие категории:

● **Пунктирная линия:**

 $G_{W}$ Диаметр повреждения кабеляPCLD-800T Один или несколько сердечников кабелей отключены, а связь прервана. Этот отказ должен быть протестирован с помощью импульсного теста.

#### ● **Пересечение:**

Его можно разделить на заземляющие провода, самопересекающиеся линии и другие перекрестные линии, то есть на сердечник к крышке свинца, между одной и той же парой сердечников, между различными парами и изоляционным слоем между сердечником;

Сопротивление изоляции опускается до очень низкого уровня (от сотен до нескольких тысяч Ом) и может даже вызвать короткое замыкание; это Этот отказ может быть первым методом импульсного тестирования. Когда форму волны трудно различить, она преобразуется в тест моста.

#### ● **Плохая изоляция:**

Когда изоляционный материал кабельного сердечника вторгается в воду или влажность, сопротивление изоляции уменьшается, что приводит к ухудшению качества связи или даже к блокировке. Эта полилиния похожа на самопересекающуюся линию, другую перекрестную линию и заземляющую линию. Сопротивление неисправности (несколько

 $G_{W}$ Диаметр повреждения кабеляPCLD-800T тысяч Ом или более), степень отказа. Обычно, когда сопротивление изоляции меньше 2M Ом, это повлияет на качество связи; Необходимо устранить. это F

AULT, как правило, не может быть испытан импульсным испытанием, но его необходимо изменить на тест моста. [Когда линия выходит из строя,](app:ds:multimeter) сначала используйте тестовую [панель,](app:ds:multimeter) мегаметр [или](app:ds:multimeter) мультиметр Определите характеристики и

серьезность отказа кабеля, чтобы выбрать наиболее подходящий режим тестирования.

Тестеры, знакомые с направлением линии и условиями отказа, помогают быстро найти точку отказа кабеля. После отказа будут рассмотрены время отказа, диапазон, окружающая среда, Распо ложение суставов, погода и другие возможные проблемы. затем грубо

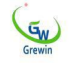

### Диаметр повреждения кабеляPCLD-800T **Согласно результатам испытаний, чтобы определить сегментный кабель.**

2) Выберите режим испытания:

Когда сопротивление неисправности составляет от нескольких сотен до нескольких тысяч Ом, мы называем это низким сопротивлением, иначе это называется плохой изоляцией или отказом с высоким сопротивлением. Нет четкой границы между высоким сопротивлением и низким сопротивлением.

Импульсный тест подходит для испытаний на разрыв и пересечение с низким сопротивлением. Иногда сильная изоляция также может использовать импульсные испытания. Импульсная тестовая операция интуитивно понятна, проста, не требует другого конца сотрудничества, тест должен быть приоритетным.

Испытание моста может протестировать отказ изоляции с высоким сопротивлением, но вам нужно найти хорошую линию и вам нужен другой

 $G_{W}$ Диаметр повреждения кабеляPCLD-800T конец. Подготовка к экзамену также довольно утомительна. После подтверждения того, что импульсный тест не может проверить сбой, следует использовать метод моста.

3) Измеритель неисправностей:

При испытании сначала отключайте линии или оборудование с обеих сторон тестируемого кабеля. Сначала проверьте устройство, чтобы определить минимальную часть отказа, а затем повторите тест Местонахождение датчика неисправности кабеляPCLD-800T должно точно определить точку повреждения на месте.

4) Ремонт неисправности кабеля:

В соответствии с результатами испытаний и сопоставлением данных карты вы можете определить точное местоположение ошибки. Когда локальные чертежи являются неполными или ошибочными,

 $G_{W}$ Диаметр повреждения кабеляPCLD-800T приблизительное местоположение ошибки может быть оценено в соответствии с имеющимися кабельными условиями.

Затем вы можете проанализировать причину сбоя в сочетании с окружающей средой, пока не найдете отказ кабеля. Например, в оценочном диапазоне

имеется соединение; Он может приблизительно определить, что неисправность находится на суставе. Чем больше диапазон испытаний, тем больше ошибка теста.

Глава II Импульсный тест

# **Импульсные испытания используются для проверки отключения и отказа с низким сопротивлением.**

1. принцип испытания

Импульсное тестирование-это метод удаленноготестирования; Точка отказа может

Диаметр повреждения кабеля PCLD-800T бытьнайденабезполевых испытаний или CKBO3HHIX скоординированных тестов. Принцип

Теоретически:

Инструмент посылает импульс на линию, линия выходит из строя, импульсное отражение изменится. Если вы можете измерить время входящего и исходящего ответа, вы можете определить местоположение точки отказа

> $\cdot \cdot$ Предполагая, что скорость передачи импульса в скорости кабеля равна V. время прохождения импульса между точкой измерения и точкой отказа составляет Т, а расстояние отказа-L. тогда:

$$
\therefore 2L = Vt
$$

L=Vт/2Например, отправитель отправляет импульс в кабель 20 секундмкмS, через передающий конец получает отраженный импульс. Если

 $\mathbb{G}_{w}$ Диаметр повреждения кабеляPCLD-800T скорость передачи импульса в кабеле равна  $201$ m/мкм L S. Расстояние отказа L=201Х

# **2. 20/2=2010 г.**

#### **Шаг определения точки отказа**

Диагностика неисправностей Чтобы обеспечить точность теста точки отказа, тестеры должны правильно диагностировать характеристики неисправности и выбрать наиболее подходящий режим тестирования. Характеристики отказа телекоммуникационного кабеля можно просто разделить на следующие категории:

- 1) пунктирная линия
- 2) Разрыв одного или нескольких сердечников кабеля.

#### линия пересечения

3) Сопротивление изоляции между различными парами линий уменьшилось, что привело к снижению диапазона связи.

замыкание на землю

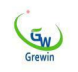

4) Сопротивление изоляции между сердечником и крышкой провода уменьшается, что приводит к низкому качеству связи

шум перекрестных помех

5) Когда изоляционный материал кабельного сердечника вторгается в воду или влажность, сопротивление изоляции уменьшается, что приводит к ухудшению качества связи или даже к блокировке.

#### плохая изоляция

**Сопротивление изоляции между различными парами линий и сердечником упало до очень низкого уровня, что серьезно повлияло на качество связи.**

испытание на неисправность

**Отрежьте линии или оборудование с обеих сторон тестируемого кабеля. Убедитесь, что тестируемый кабель не имеет напряжения. Сначала используйте этот инструмент для интеллектуального тестирования, если вы не можете обнаружить неисправность, а затем можете перейти на ручное тестирование.**

Расположение точки отказа

Тестер определяет приблизительное положение кабеля по результатам испытаний, затем проверяет кабель, заглушку кабеля, пересечение

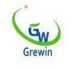

# Ящик для определения места повреждения кабеляPCLD-800T и т.д., в зависимости от фактической ситуации.

интеллектуальное испытаниеНажмите 3 "Открыть"Подключение  $\kappa$ испытательным проводам и неисправным кабелям. "Автоматический

прибор "Затем результаты покажет испытаний. Примечание: По умолчанию скорость волны составляет  $200$ м /ч.мкм  $S$ , При интеллектуальном тестировании пользователь должен проверить, нужно ли регулировать скорость (см. " регулировкаскорость волны

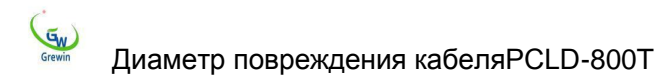

# « В следующем разделе).

ручное испытание Соответствующие  $\overline{4}$ настройки параметры будут  $\mathbf{M}$ продемонстрированы ниже дисплея. Нажмите "регулировка

### "для настройки параметров и параметров.

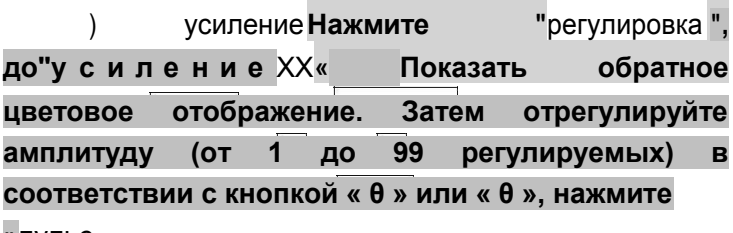

»пульс

"При этом на экране будет отображаться волна с регулируемым коэффициентом усиления.

2) Сфера охвата

во время ручного испытания, Диапазон Определите максимальное испытательное расстояние прибора,

поэтому выбранный диапазон должен быть

больше фактической длины тестируемого кабеля.

Чтобы настроить диапазон, повторите нажатие

"Диапазон",

до"Д и а п а з о н XX Отображение цвета в обратном направлении

## Или «  $\theta$ », чтобы отрегулировать объем.

 $\mathbf{G}_N$ 

**VOPTOЧНОСТЬ**  $\mathcal{E}$ скорости **ВОЛНЫ** напрямую влияет на точность результатов испытаний. Поэтому скорость волны должна быть откалибрована B соответствии с характеристиками кабеля. Нажмите "регулировка ", до"  $\mathbf{x}$ Х"Показать **VOP** обратный цвет. Затемотрегулируйте скоростьволныв

соответствии с « 0 » или « 0». регулировкаДиапазон Искорость волны

Длина испытываемого кабеля определяется по свойствам и предполагаемой длине испытываемого кабеля. Правильно отрегулируйте амплитуду, чтобы форма волны на дисплее была легко наблюдаемой. Переместите курсор на точку перегиба отраженной формы

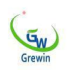

#### **масштабирования не « 1», пользователь может**

**увеличить или уменьшить форму волны.**

**Непрерывное нажатие "**регулировка до тех пор,

покамасштабирование Был выбран.тогда **В окне**

**подсказки будет отображаться « Пресса »**{f2} ► Диаметр повреждения кабеля PCLD-620**Увеличьте волну», пользователь может масштабировать форму волны, нажав « θ » или « θ »**... **Нажмите "**пульс**При масштабировании до соответствующего размера пользователь может переместить курсор в фиксированное положение; Нажмите "**пульс

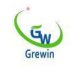

### **-В прежнее государство.**

5) Сохранить форму волны в ОЗУ**При ручном тестировании, сравнивая неисправную линию с нормальной линией, сигнал должен быть сохранен в ОЗУ. Непрерывное нажатие "**регулировка **ключ до тех пор, пока**сохранение **Выбран Затем в окне подсказки будет отображаться « Pressible→ or → to save wave » (сохранение формы** 

**волны по номеру скважины или толстой клавише). Пользователь может сохранить текущую форму волны, нажав « θ » или « θ».**

**...**

6) Сопоставление формы волны тока с формой волны, хранящейся в ОЗУ**Пользователи могут сравнивать текущую форму волны с сохраненной формой волны в ОЗУ. Непрерывное нажатие "**регулировка **до тех пор, пока**оба

#### $G_W$ Диаметр повреждения кабеляPCLD-800T **Выбран В окне подсказки отображаются «**

**Pressible θ » или « To both display » (оба сигнала отображаются). При нажатии кнопки « Pressibleθ » или « To both display » (одновременно отображаются две формы волны) отображаются одновременно две формы волны. Текущая форма волны желтая, а сохраненная форма волны зеленая.** Вопросы, требующие внимания: Вы не можете выбрать эту кнопку в разделе « ОК »

Статус, что означает, что в этом состоянии вы не можете это сделать. См. Подробную информацию на экране.

5. сохранять файл**Нажмите "**регулировка **до тех пор, пока**{f2} **или**во всем мире

**Появится « To do file management » (для управления файлами), и теперь в режим сохранения файлов нажмите « θ » или « θ », и вы не только сохраните и проверите текущий файл, но и проверите и проанализируйте предыдущие файлы сигналов.**

Лиамето повреждения кабеля PCLD-800T 1) Сохранение документовПри выборе Текуший тест » нажмите «Автоматический"для проверки текущего кабеля. "регулировка

Чтобы сохранить текуший файл, отображается "Pressibleθ to quit file mode, Pressibleθ to save current wave". В этом случае нажмите{f2} Выход в режим файла; прессаво всем мире

# Чтобы сохранить текуший файл на

### диск U, выполните следующие

#### действия.

{f5227}) Проверка  $M$ анализ предыдущих гофрированных документов}Нажмите "регулировка до тех пор, пока{f2} иливо всем мире Появится « То do file management » (исполнительное управление файлами). Теперь перейдите в режим сохранения файлов с помошью кнопки « → » или « 0 ». Затем вы можете проверить предыдущие файлы Wave. Если вы заинтересованы в любом файле Wave, вы можете нажать "Автоматический

"для анализа текущей осциллограммы.

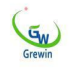

В этом режиме кабельныйпозволяет выполнять некоторые операции с сохраненными файлами. Метод работы и метод работы кабеля одинаковы. Подробные этапы работы, вы можете

# **См. Главу « Ручное тестирование».**

# **Глава III.**

Интеллектуальное обнаружение моста

**Плохая изоляция сопротивления неисправности высока (несколько тысяч Ом), намного больше, чем характеристический импеданс кабеля; Импульсное отражение слабо, нелегко определить точку отказа. На этом этапе требуется проверка моста. Испытание моста в приборе также имеет простые мегаметры и омметры.**

Диаметр повреждения кабеляPCLD-800T 1. принцип испытания

Как мы все знаем, в сердечнике кабеля имеется определенное сопротивление, одно и то же значение сопротивления на единицу длины. Предполагая, что сопротивление всего сердечника равно R, предположим, что если сопротивление сердечника от отказа до одного конца (контрольная точка) может быть проверено как RA и известна точная длина L сердечника

> Расстояние отказа измерителясоставляет 1A. Затем:

 $La = (RA/R) L$ 

На сопротивление сердечника влияют изменения температуры и различные диаметры, но эти эффекты одинаковы в проходе кабеля. Эти эффекты могут быть устранены с использованием методов расчета отношения RA/R.**Во время теста прибор сначала автоматически вычисляет Ra/R, а затем вручную вводит некоторые данные для вычисления La. Прибор использует интеллектуальную мостовую технологию, пользователям нужно только подключить** 

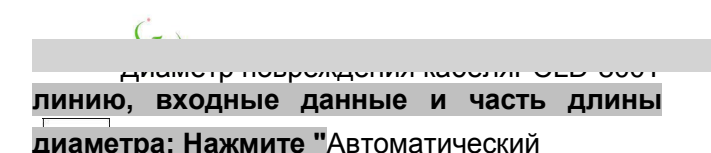

# **", и рассчитать расстояние до отказа.**

### **2. Шаги тестирования моста**

1) Соединительная линия:

Плохая изоляция может быть разделена на плохую изоляцию сердечника (заземление), плохую изоляцию с одной и той же линией на землю (самосшивание), гетерогенную изоляцию на землю (другую перекрестную) и т. Д., Перед проводкой должно быть четкое суждение. Прежде всего, с плохой изоляцией сердечника и заземления в качестве примера, введение:

Перед тестированием лучше всего найти точку отказа в наименьшем секторе, например, между двумя кроссоверами. Мы тестировали на одном конце этого отдела и

Диаметр повреждения кабеляPCLD-800T координировали проводку на другом конце. Здесь мы называем это конечными точками, конечными точками для тестирования и согласованными конечными точками.

Найдите сердечник с меньшим сопротивлением изоляции на земле (примечание: одна линия) в качестве тестовой линии отказа, отключите обе стороны линии или оборудования.

Найдите хорошо изолированный сердечник (также провод) для тестирования вспомогательной линии. Отрежьте обе стороны линии или оборудования. Хорошее сопротивление изоляции линии к земле, по крайней мере, в 100 раз превышает сопротивление изоляции линии отказа к земле. Чем больше, тем лучше.

Подключите линию и линию отказа на конце координат. (т. е. конец цикла координат)

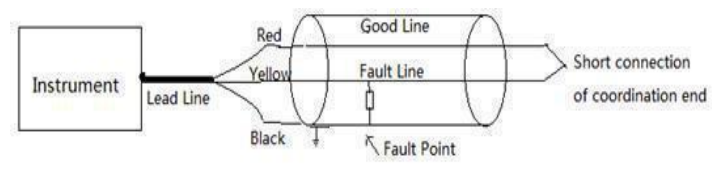

Подключите черный зажим в конце тестовой линии к земле.

Подключите желтый зажим к сердечнику, а красный зажим соединен с неисправным сердечником. Как показано на рисунке 3.2.1 Рисунок 3.2.1

Соединительная линия замыкания на землю

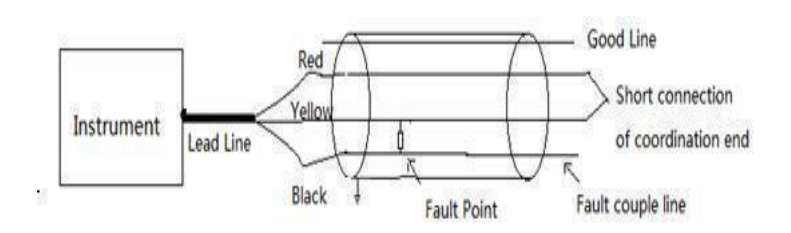

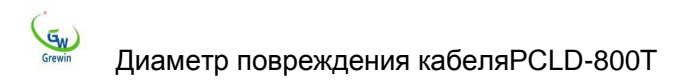

В дополнение к черному зажиму линии соединения разные, одна и та же пара (самопересекающаяся) плохая изоляция и другая гетерогенная пара (другая перекрестная) плохая изоляция между другими методами проводки, такими же, как и в прошлом. Способ соединения показан на рис. 3.2.2 и 3.2.3 Рисунок 3.2.2

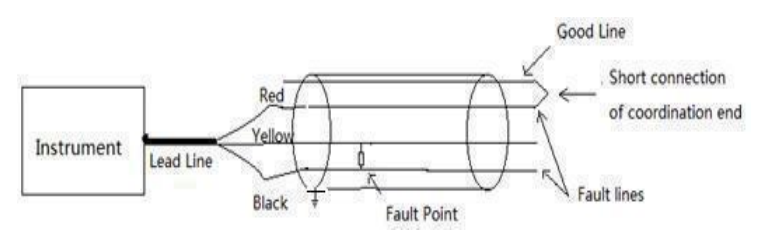

#### Самопересекающаяся неисправная проводка

Рис. 3.2.3 Прочие перекрестные неисправные соединения

**В процессе проводки мостового испытания не должно быть ошибок в суждении о неисправности, выборе хорошей линии и линии отказа, хорошем коротком соединении с**

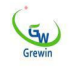

## координационным концевым сердечником и проводке с тремя зажимами. В противном случае тест может легко потерпеть неудачу.

б) Испытание Если проводка не ошибается, нажмите « вручную», инструмент начнет тестирование.

Сначала прибор проверяет сопротивление изоляции линии и сопротивление цепи. Как показано в верхней части экрана.

Если на конце координат не подключено короткое замыкание, отображается сопротивление изоляции и « нет петли » между красными и желтыми зажимами и черными зажимами. Теперь вам нужно проверить правильность проводки, а затем проверить ее.Сравните значения двух изоляционных резисторов, чтобы отличить линию  $0T$ отказа. Хорошее линии сопротивление линии велико может даже достигать и бесконечности.) во всем мире Представляет бесконечность. Как  $M$ ниже). сопротивление изоляции неисправной линии довольно мало.

### Если проводка правильная, тест будет проводиться непрерывно, и в

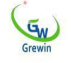

Диаметр повреждения кабеляPCLD-800T **конечном итоге будет получено отношение расстояния отказа к длине кабеля. Затем введите диапазон кабеля, чтобы получить расстояние до отказа. Весь процесс тестирования может занять минуту.**

3) Ввод и расчет данных

Последний шаг-проверить только отношение расстояния отказа к пролету кабеля. Необходимо вручную ввести длину кабеля и другие данные, а затем рассчитать расстояние до отказа (Обратите внимание: длина кабеля здесь относится к длине кабеля для проверки неисправной секции, например кабеля

От тестовой сквозной координаты). Длина кабеля может быть получена путем проверки монтажных материалов или импульсных испытаний прибора.

Например, проверьте известную длину 986 метров в зоне отказа, после тестирования введите следующие шаги:

Нажмите « Отрегулировать», первое место в « Пролет линии = 0000m » мигает, что побуждает вас вводить данные здесь. Поскольку длина кабеля составляет 986 метров, сначала не требуется никаких изменений.

Согласно « регулировке», второе место в « Пролет линии = 0000m » начинает мигать.

Диаметр повреждения кабеляPCLD-800T Отображается по 9 разностям « макс. » или по 1 раз « М», показывается: расстояние отказа/пролет линии =0900м

Опять же нажмите « Отрегулировать», третье положение в « Расстояние отказа/пролет линии = 0900m » начинает мигать.

При нажатии кнопки « θ » в 8 раз или в 2 раза, демонстрация становится следующей: « Fault distance/line span=0980m »

Опять же, нажмите « Регулировка», четвертое положение в « Расстояние отказа/пролет линии = 0980m » начнет мигать.

6 раз или 4 раза в соответствии с буквой « θ » демонстрация становится следующей: « Fault distance/line span=0986m».

умент будет автоматически вычислять неисправность

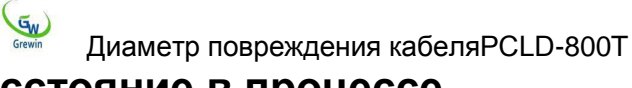

# 3. Расстояние в процессе

### ввода данных с помощью

Функция мегомметра

÷.

Метод испытания моста имеет функцию мегомметра, то есть испытание сопротивления изоляции линии и сопротивления цепи. $1)$ Функция мегомметра

Под интерфейсом тестирования моста проверьте черный клип с любым красным клипом проводящей тестовой линии. Например, если ВЫ проверите сопротивление изоляции заземления сердечника. черный зажим с соедините заземлением. соедините красный зажим с сердечником, готовым к испытанию. нажмите "Автоматический

« После подключения линии, подождите немного, и результаты теста будут отображаться в верхней части экрана.Если сопротивление

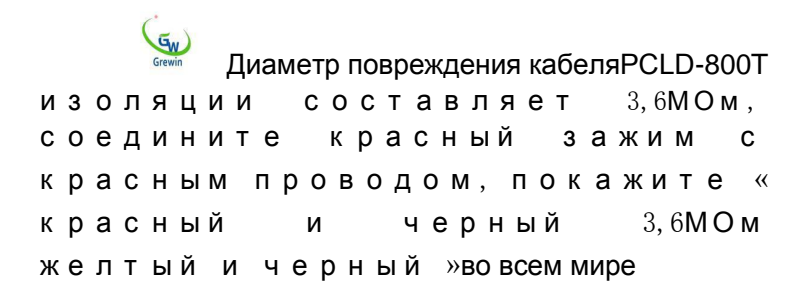

Нет цикла ».

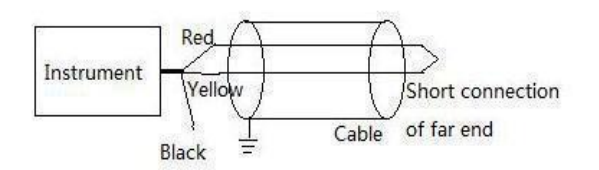

Диаметр повреждения кабеляPCLD-800T

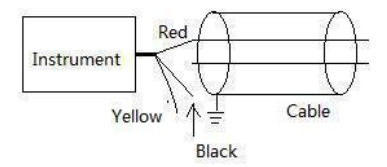

Рис. 3.3.1 Способ соединения мегомметра

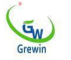

# Диаметр повреждения кабеля PCLD-800T Рис. 3.3.2 Способ соединения омметра2) Функция омметра

:: Под испытательным интерфейсом моста применяется красный зажим с желтым зажимом для проверки сопротивления контура, как показано в рис. 3.3.2, необходимо соединить дистальный конец тестовой жилы, соответственно соединить две жилы с красным зажимом и желтым

взаимозаменяемы), зажимом(двазажима  $"$ Кнопка, нажать Автоматический немного. подождите результаты испытаний будут отображаться в верхней части экрана. Если сопротивление петпи составляет 1360Ом.. Тогда он покажет « изоляцию »во всем миреСопротивление контура 1360Ом.

3) Опыт испытания

В соответствии с методом моста, тщательное подключение линии, каждый шаг должен строго соответствовать руководству. Если « Test Failed » (неудачный тест) отображается в конце, проверьте его шаг за шагом с самого начала.

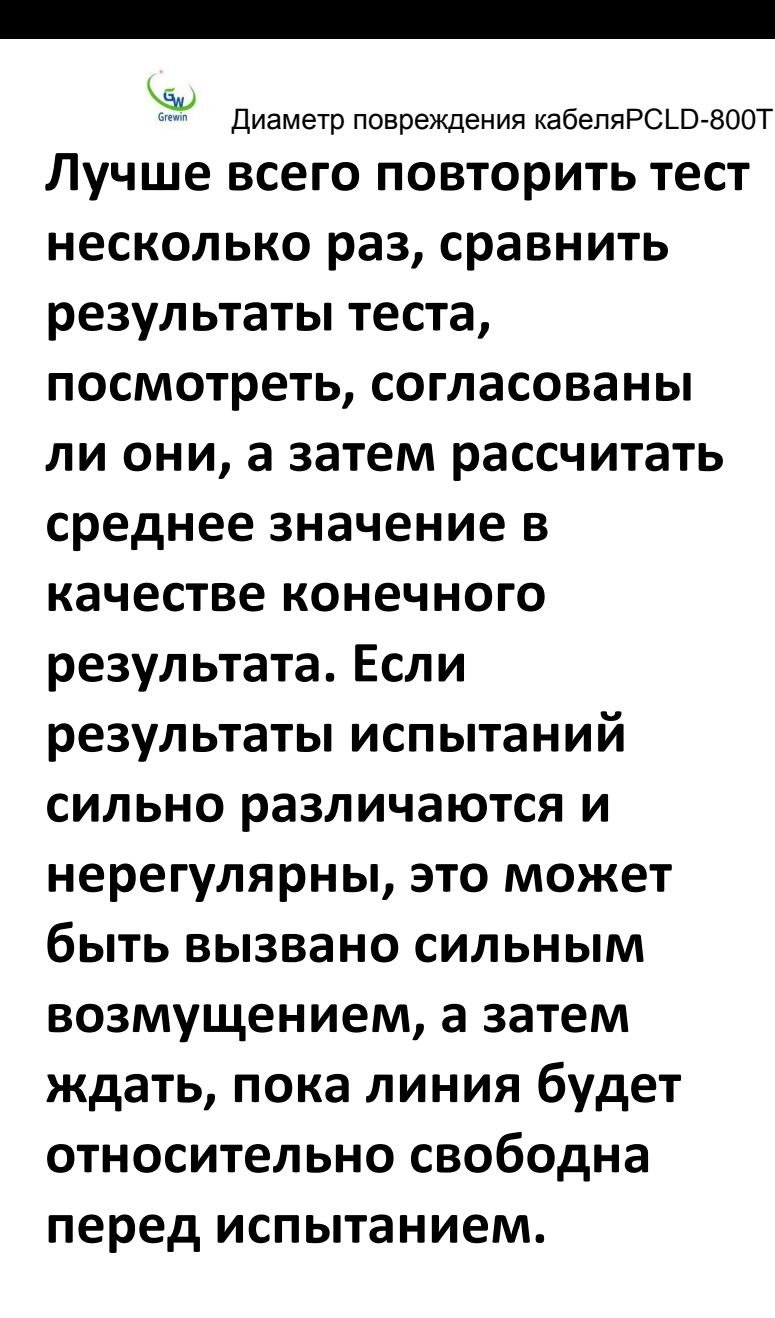

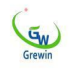

Текущая мощность батареи отображается в правом верхнем углу экрана. Если аккумулятор недостаточно заряжен, используйте зарядное устройство для его зарядки.

При зарядке индикатор перезаряжаемого адаптера красный; Когда он заполнен электричеством, он становится зеленым.

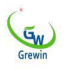

Время зарядки не должно превышать 4 часа.

#### Глава V. Примечания

Держитедисплейподальшеотпрямого

солнечного света. Когда температура выше 60 ℃,

контраст жидкокристаллического дисплея

уменьшается; Когда температура ниже 60 ℃, контраст

жидкокристаллического дисплея возвращается к норме.

Перед испытанием напряжение кабеля, подлежащего испытанию, должно быть хорошо измерено, чтобы избежать ошибки испытания или повреждения прибора

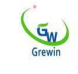

Д  $\mathsf{M}$  $\mathsf{a}$  $\overline{\mathsf{M}}$ e<br>T<br>P<br>N  $\circ$  $\frac{B}{p}$  $\overline{\mathbf{X}}$ Д  $\mathsf{e}% _{t}\left( t\right)$  $\overline{\mathbf{H}}$  $\mathsf{M}$  $\mathbf{R}$